# **cronapi.organizers.comment**

## Comentário

Adiciona um bloco de comentário na função e no código gerado.

#### Compatibilidade

**Cliente** 

### Exemplo

Nos exemplos abaixo, apresentamos o bloco de programação **Comentário** e a forma de utilizá-lo. Este bloco de programação e o bloco [Grupo p](https://docs.cronapp.io/display/CRON2/cronapi.organizers.group)ermitem alteração do conteúdo e da cor do bloco, isso acontece para que seja possível identificar facilmente um bloco de código específico que esteja comentado. **Para alterar o texto do bloco, clique diretamente sobre a engrenagem**, uma janela de edição de texto simples será exibida onde é possível adicionar o comentário e para alterar a cor do bloco, clique no retângulo ao lado do ícone da paleta de cores.

|                 |                                                                                                    | Bloco x |                     |  |  |  |  |  |  |  |  |  |  |  |  |                                                                                                    |  |  |  |  |
|-----------------|----------------------------------------------------------------------------------------------------|---------|---------------------|--|--|--|--|--|--|--|--|--|--|--|--|----------------------------------------------------------------------------------------------------|--|--|--|--|
|                 |                                                                                                    |         |                     |  |  |  |  |  |  |  |  |  |  |  |  |                                                                                                    |  |  |  |  |
|                 |                                                                                                    |         |                     |  |  |  |  |  |  |  |  |  |  |  |  |                                                                                                    |  |  |  |  |
| $\sim$          |                                                                                                    |         | 66 Comentário 32 CL |  |  |  |  |  |  |  |  |  |  |  |  |                                                                                                    |  |  |  |  |
| <b>Contract</b> |                                                                                                    |         |                     |  |  |  |  |  |  |  |  |  |  |  |  |                                                                                                    |  |  |  |  |
|                 |                                                                                                    |         |                     |  |  |  |  |  |  |  |  |  |  |  |  |                                                                                                    |  |  |  |  |
|                 | the contract of the contract of the contract of the contract of the contract of the contract of the contract of                                                                                                    |         |                     |  |  |  |  |  |  |  |  |  |  |  |  |                                                                                                    |  |  |  |  |
|                 | the contract of the contract of the contract of the contract of the contract of the contract of the contract of                                                                                                    |         |                     |  |  |  |  |  |  |  |  |  |  |  |  | and the contract of the contract of the contract of the contract of the contract of the contract of                                                                                                    |  |  |  |  |
|                 | the contract of the contract of the contract of the contract of the contract of the contract of the contract of<br>the contract of the contract of the contract of the contract of the contract of the contract of the contract of |         |                     |  |  |  |  |  |  |  |  |  |  |  |  | and the company of the company of the company of the company of the company of the company of the company of                                                                                                    |  |  |  |  |
|                 | the contract of the contract of the contract of the contract of the contract of the contract of the contract of                                                                                                    |         |                     |  |  |  |  |  |  |  |  |  |  |  |  |                                                                                                    |  |  |  |  |
|                 | the contract of the contract of the contract of the contract of the contract of the contract of the contract of                                                                                                    |         |                     |  |  |  |  |  |  |  |  |  |  |  |  | a construction of the construction of the construction of the construction of the construction of the construction of the construction of the construction of the construction of the construction of the construction of the |  |  |  |  |

**Figura 1 - Bloco de programação Comentário**

Na **figura 2** podemos ver o bloco de programação **Comentário** sendo utilizado na função para explicar o funcionamento do código.

| <b>Bloco</b><br>$\boldsymbol{\mathsf{x}}$ |                                              |                              |  |
|-------------------------------------------|----------------------------------------------|------------------------------|--|
|                                           |                                              |                              |  |
|                                           |                                              |                              |  |
| para TamanhoLista<br>ø                    |                                              |                              |  |
| 44 Essa é uma função                      | 1回<br>$C_{\alpha}$                           |                              |  |
| que retorna o tamanho<br>de uma lista 99  |                                              |                              |  |
| definir litem - para C tamanho de C       | criar lista com D<br>$\overline{\mathbf{G}}$ | $(G$ Maçã $)$ $($            |  |
|                                           |                                              | <sup>44</sup> Tomate 32<br>ø |  |
|                                           |                                              | (C Laranja 32<br>o           |  |
| imprime $C$ item                          |                                              |                              |  |
|                                           |                                              |                              |  |
|                                           |                                              |                              |  |

**Figura 2 - Bloco de programação Comentário aplicado à função Operações**

O resultado da aplicação do bloco pode ser conferido na figura abaixo, para acessar essa aba basta ativar o [modo avançado](https://docs.cronapp.io/display/CRON2/Estrutura+de+arquivos) e clicar na aba **Código**. O comentário do bloco foi adicionado entre a linha 20 e 24 da figura abaixo.

#### **Sobre o Bloco**

O bloco de programação **Comentário** p ermite fazer **comentários em bloco ou em linha** no código.

Adicionando comentários pelo menu de contexto

Outra forma de adicionar comentários em qualquer bloco é através do menu de contexto, clicando com o botão direito em cima do bloco e selecionando a opção **Adicionar comentário**.

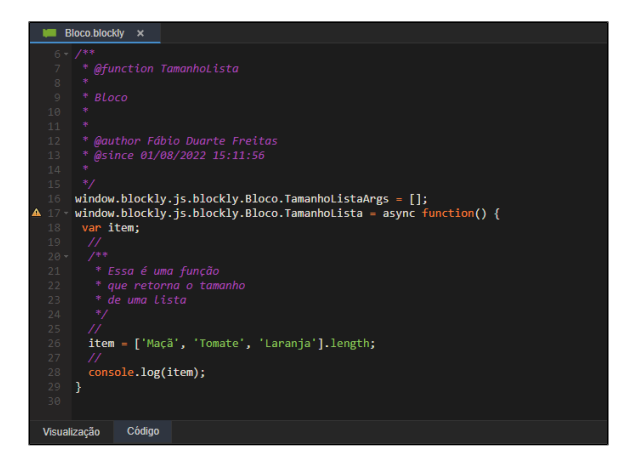

**Figura 3 - Bloco de programação Comentário visualizado de forma high-code**